# Postgres in Amazon RDS

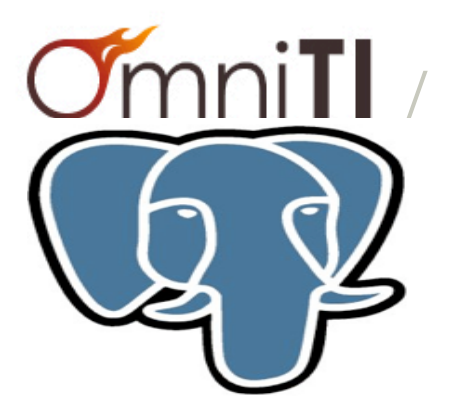

### **Denish Patel** Lead Database Architect

### Who am I?

- Database Architect with **OmniTI** for last 7+ years
- Expertise in PostgreSQL , Oracle, MySQL, NoSQL
- Contact : denish@omniti.com , Twitter: @DenishPatel
- Blog: http://www.pateldenish.com
- Providing Solutions for business problems to deliver
	- **Scalability**
	- **Reliability**
	- High Availability
	- **Consistency**
	- **Security**

**We are hiring!!**  Apply @ 142.org/lg

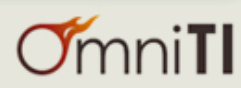

### Agenda

- What is Amazon RDS?
- Amazon RDS Service Highlights
- Setting up Postgres RDS Instance
- Postgres RDS Features
- Administration and Limitation
- $\bullet$  Q & A

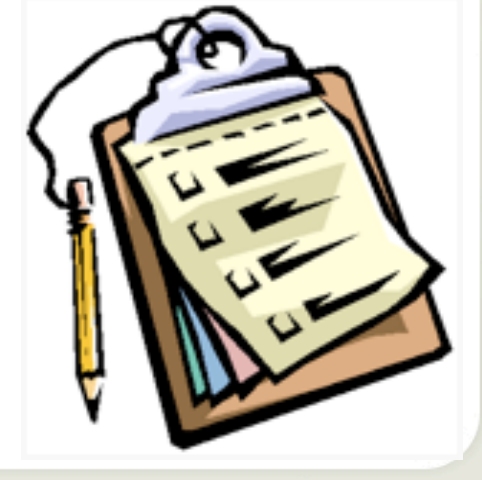

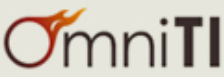

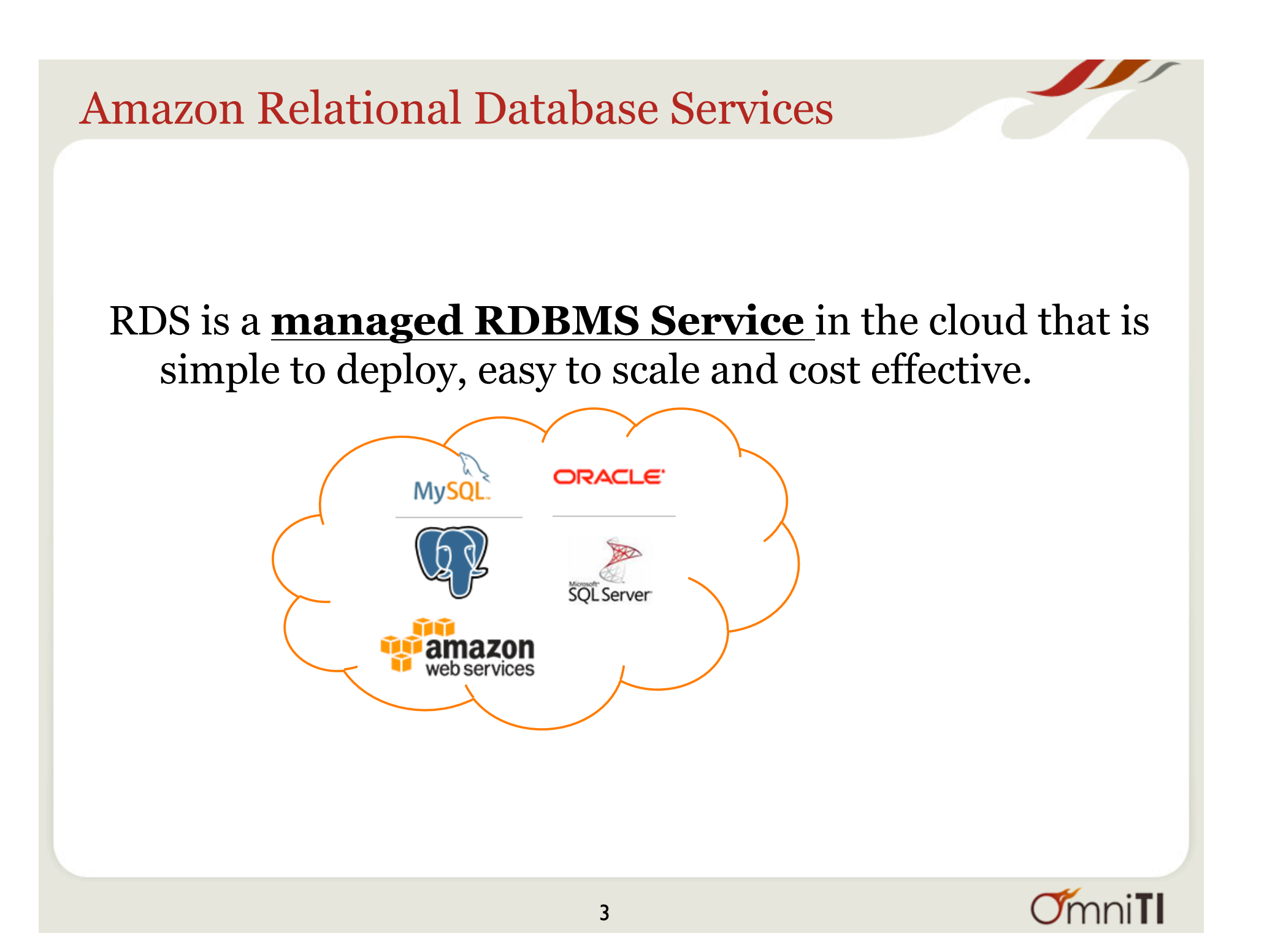

### Service Highlights

- Managed
- Compatible
- Scalable Database in the Cloud
- Designed for use with other Amazon Web Services
- Inexpensive

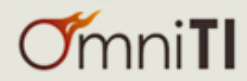

### Getting Started with Postgres RDS (Beta)

#### Services v Edit  $\vee$

**Step 1: Engine Selection** 

#### **Engine Selection**

To get started, choose the DB Instance details below and click Select mysql Select D MySQL Community Edition **MySQL** postgres Select **D** PostgreSQL oracle-se1 **ORACLE** Oracle Database Standard Edition One Select | oracle-se ORACLE<sup>®</sup> Select D **Oracle Database Standard Edition** oracle-ee ORACLE<sup>®</sup> Select **D** Oracle Database Enterprise Edition sqlserver-ex B Microsoft SQL Server Express Edition Select **D SQL** Server Note that SQL Server Express Edition limits the storage of per database to a maximum of 10GB. Refer to this link for more details. sqlserver-web Microsoft SQL Server Web Edition Note that in accordance with Microsofts licensing policies, SQL Server Select **D** Web Edition can only be used to support public and internet accessible **SOL** Server Web pages, Websites, Web applications and Web services. Refer to the AWS Service Terms for more details. sqlserver-se Microsoft SQL Server Standard Edition Select | **SQL** Server sqlserver-ee Microsoft SQL Server Enterprise Edition Select **D SQL** Server

**Cancel** 

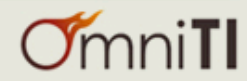

### Production?

#### Services v Edit  $\overline{v}$

Step 1: Engine Selection

#### Step 2: Production?

- Step 3: DB Instance Details
- Step 4: Additional Config
- Step 5: Management Options
- Step 6: Review

### Do you plan to use this database for production purposes?

For databases used in production or pre-production we recommend:  $\cdots$ 

- . Multi-AZ Deployment for high availability (99.95% monthly up time SLA)
- Provisioned IOPS Storage for fast, consistent performance

Billing is based upon the RDS pricing table. An instance which uses these features is not eligible for the RDS Free Usage Tier.

⊙Yes, use Multi-AZ Deployment and Provisioned IOPS Storage as defaults while creating this instance

○No, this instance is intended for use outside of production or under the RDS Free Usage Tier

Cancel

**Previous Next Step** 

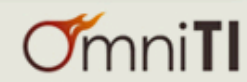

### Select Instance Type and Space

Services v Edit  $\sim$ 

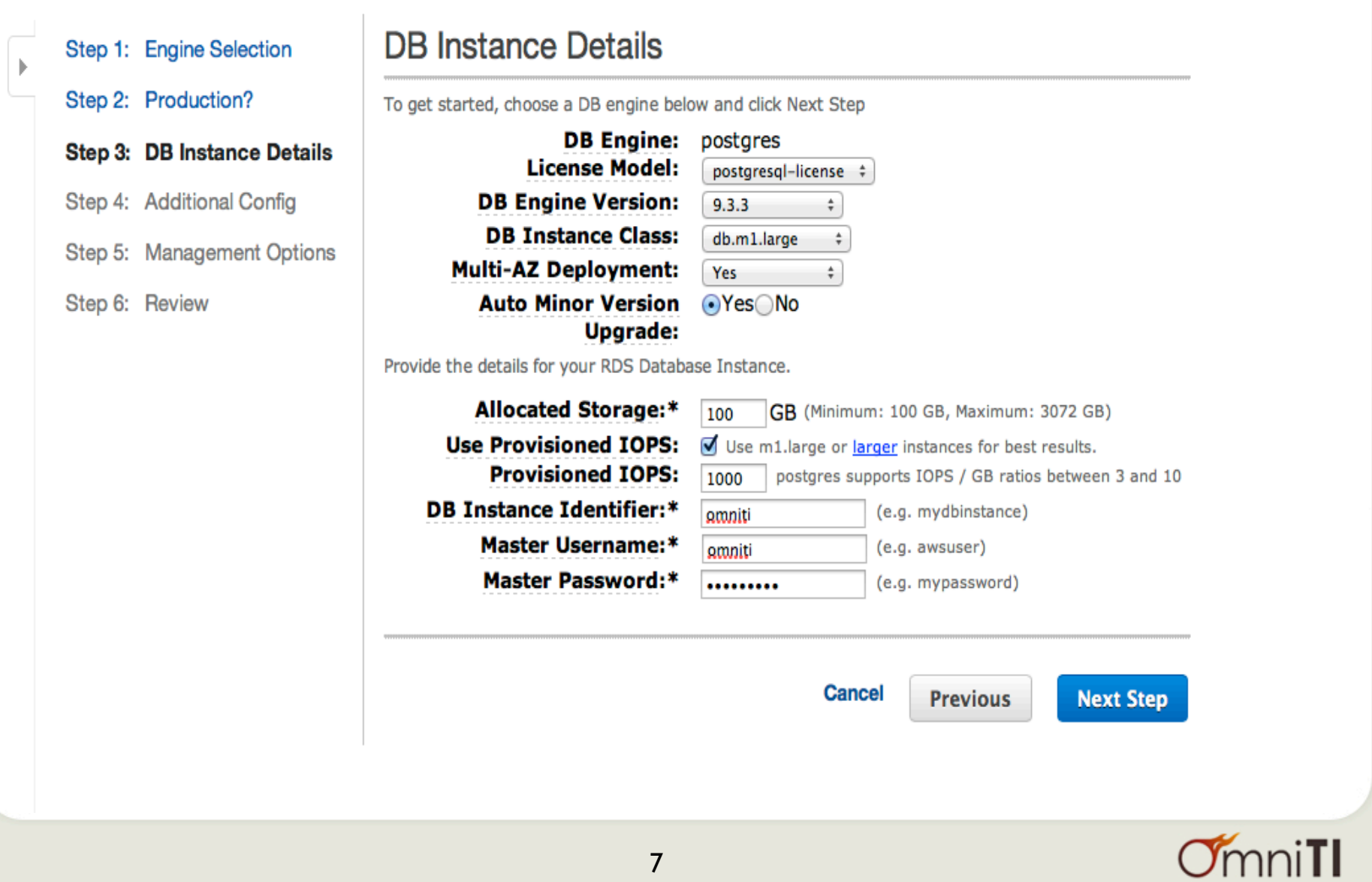

### **Choose VPC and Postgres config**

Services v Edit  $\sim$ 

 $\bigg)$ 

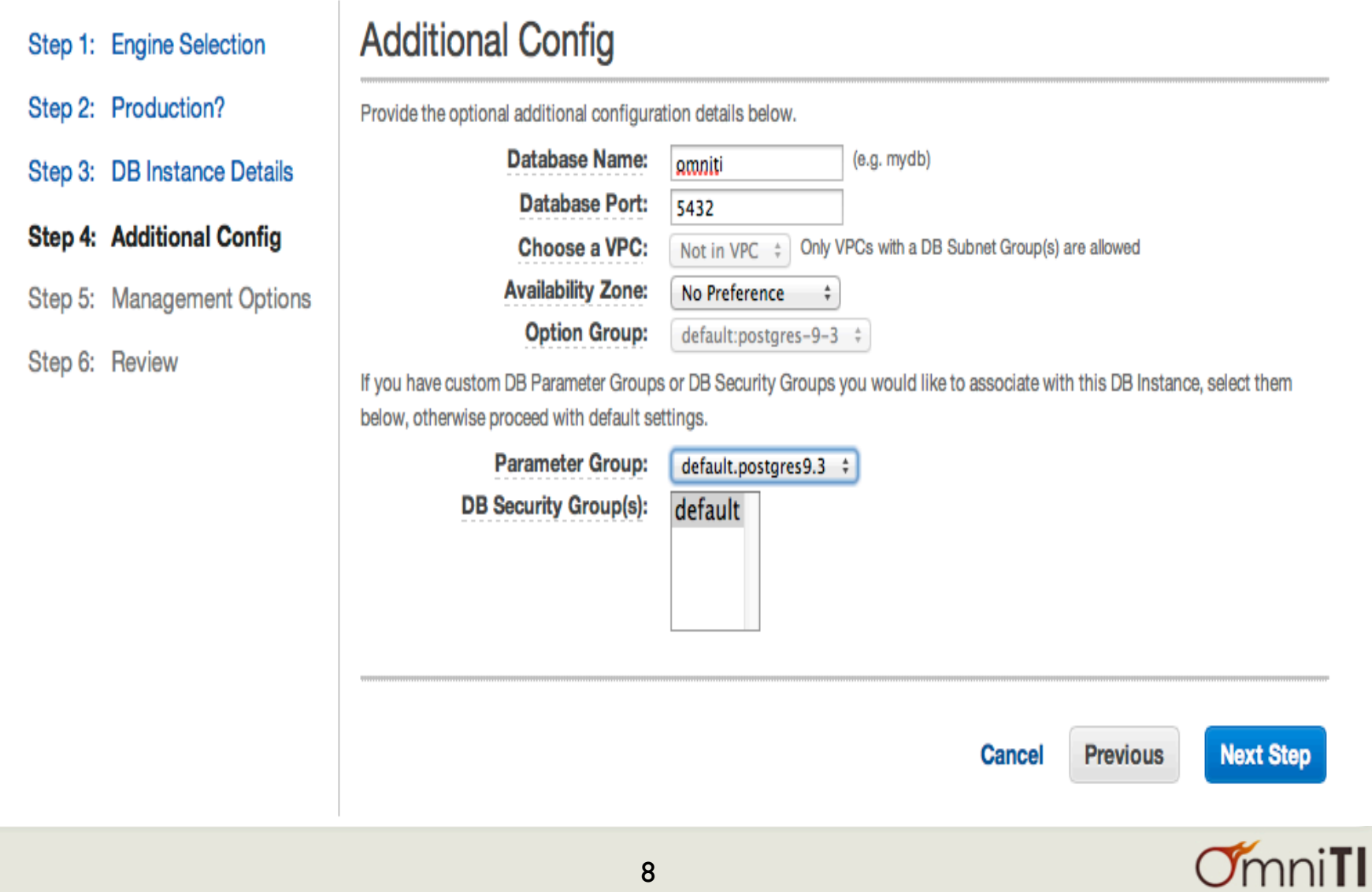

### Backups & Maintenance Window

Services v Edit v

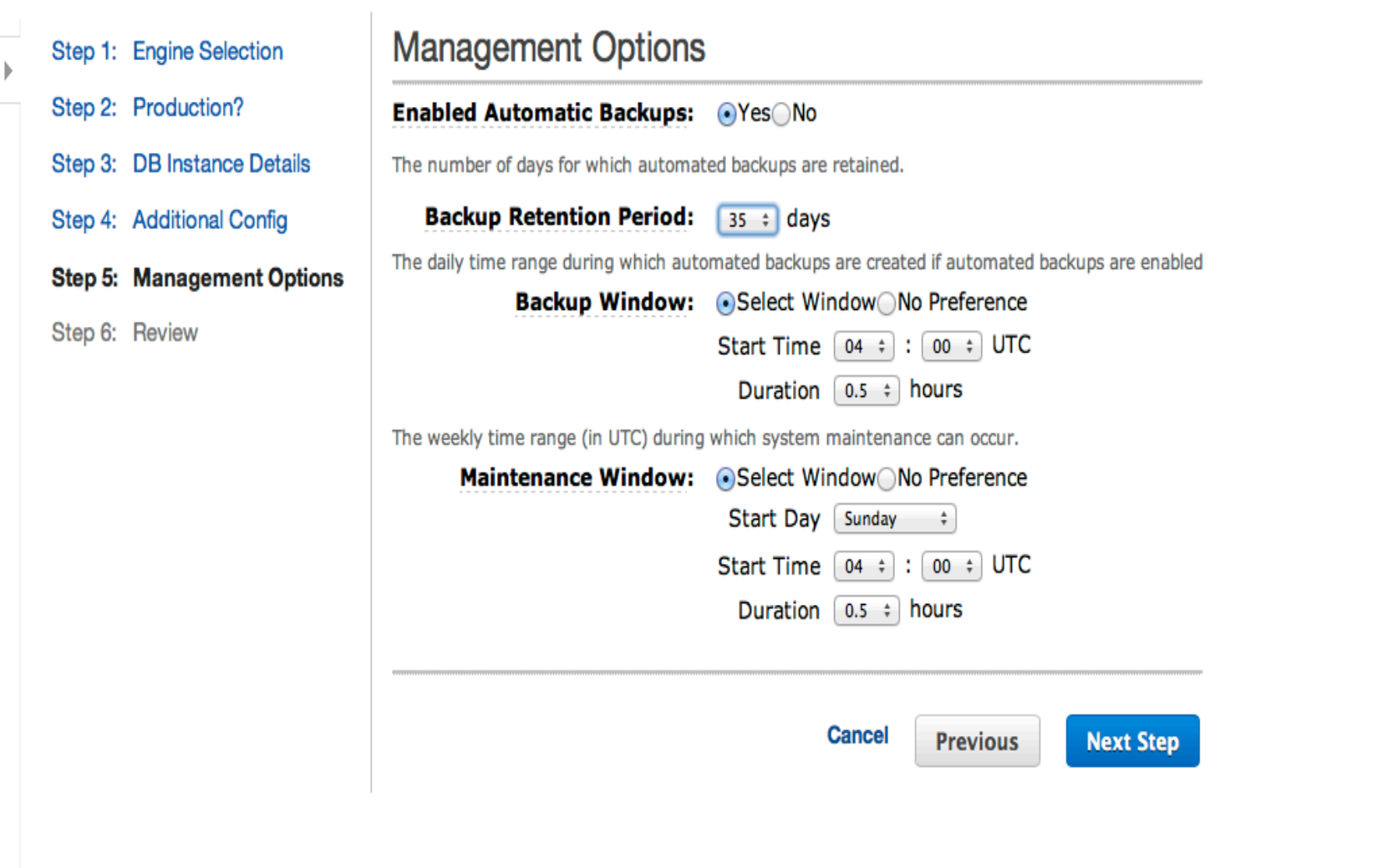

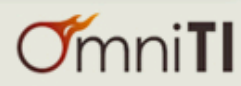

### Postgres Instance is Ready  $\odot$

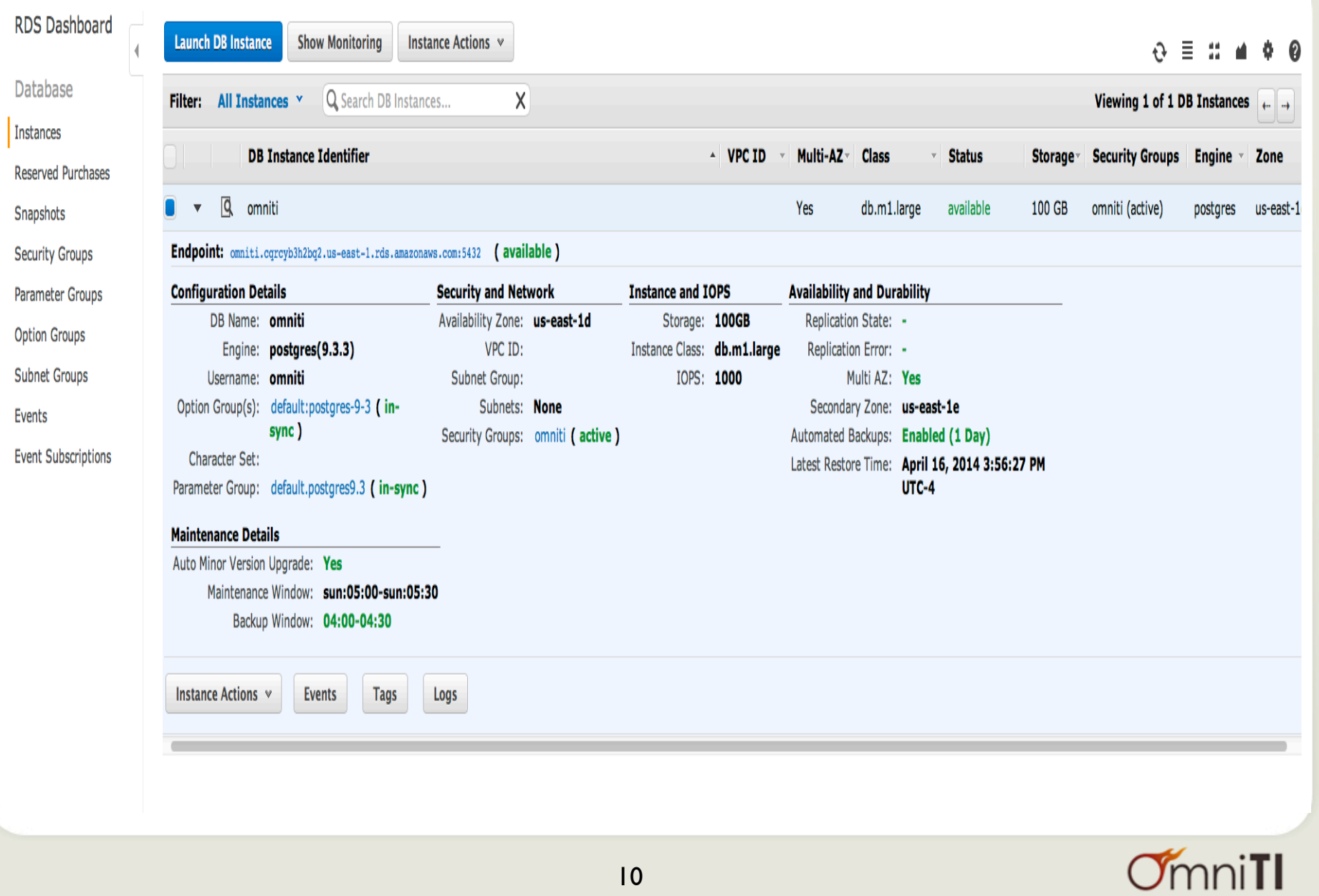

### Let's test it out!

```
localhost:~ denish$ psql -h omniti.cqrcyb3h2bq2.us-east-1.rds.amazonaws.com -d omniti -p 5432 -U omniti
Password for user omniti:
psql (9.1.9, server 9.3.3)
WARNING: psql version 9.1, server version 9.3.
         Some psql features might not work.
SSL connection (cipher: DHE-RSA-AES256-SHA, bits: 256)
Type "help" for help.
```
 $omniti \Rightarrow \lceil$ 

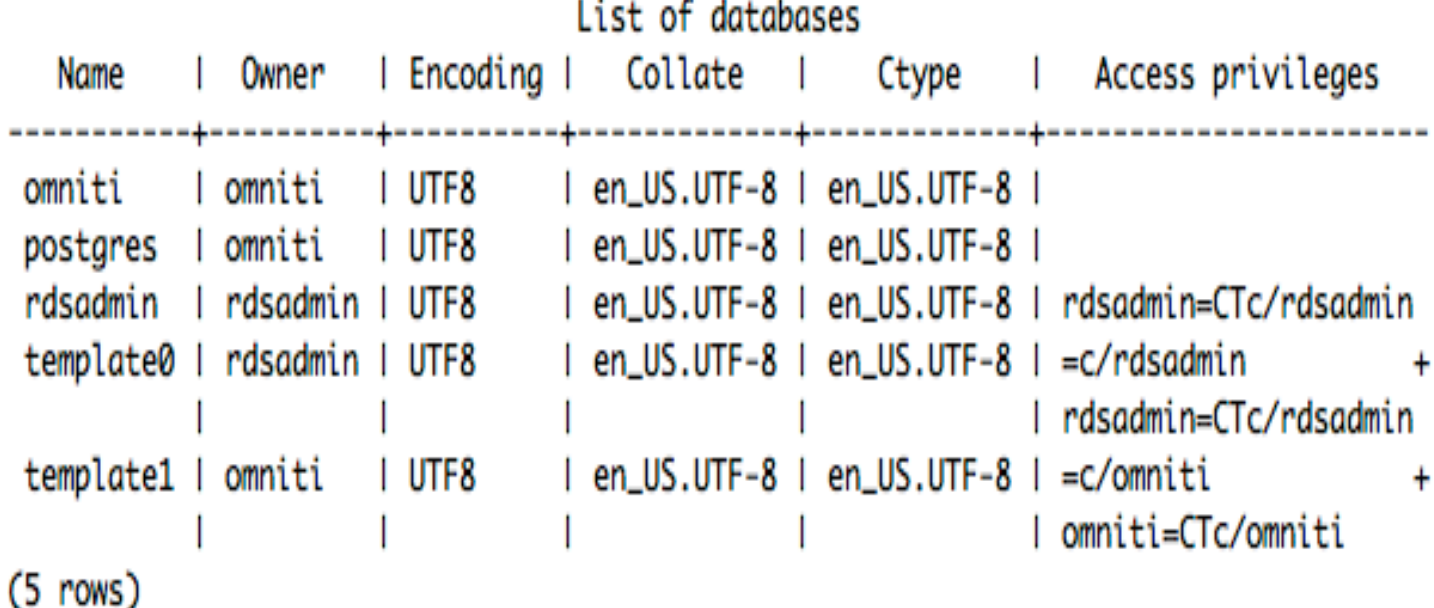

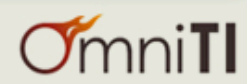

### Pre-configured Parameters

- max\_connections= {DBInstanceClassMemory/12582880} ; 604
- effective\_cache\_size = {DBInstanceClassMemory/16384} ; 3.6GB
- shared\_buffers = {DBInstanceClassMemory/32768} ; 1.8GB
- maintenance work mem = default ;  $16MB$  (Can be changed)
- work\_mem = default ;  $1MB$  (Can be changed)
- $\log$  line\_prefix = '%t:%r:%u@%d:[%p]:' (cannot changed)
- log\_min\_duration\_statement (disabled by default, **enable it**)

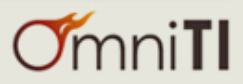

### Pre-configured Parameters

- Pros:
	- Easy to create Parameter Groups and apply it to specific instance
		- i.e apply to dev instance vs prod
	- Allow dynamic calculation based on DBInstanceClassMemory
- Cons:
	- Can not change some parameters

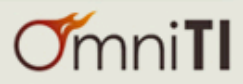

### Automatic Software Patching

- As of now, Postgres 9.3.1, 9.3.2 and 9.3.3 versions are available
- You can control upgrade time
- You have to wait till the new version is available
- Postgres RDS doesn't support anything older than 9.3
	- Postgres 9.3 replication bugs
	- Delay in upgrade

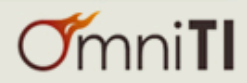

### Point-in-Time Restore

#### **RDS Dashboard Restore DB Instance** Database You are creating a new DB Instance from a source DB Instance at a specified time. This new DB Instance will have the default DB Security Group and DB Parameter Groups. **Instances** Use Latest Restorable Time: @April 16, 2014 4:30:40 PM UTC-4 **Reserved Purchases** Use Custom Restore Time:  $\bigcirc$   $\overline{A \text{pril 16, 2014}}$  $\boxed{03 \div}$  :  $\boxed{00 \div}$  :  $\boxed{00 \div}$  UTC-4 Snapshots **Security Groups** Source DB Instance: omniti **DB Instance Identifier:\*** (e.g. mydbinstance) omniti\_restored Parameter Groups **DB Engine:** postgres  $\frac{1}{r}$ **Option Groups License Model:** Postgresgl License  $\div$ **DB Instance Class:**  $db.m1.large$   $\div$ **Subnet Groups** Multi-AZ Deployment: No : Events Auto Minor Version +Yes No **Upgrade: Event Subscriptions Database Port:** 5432 **Storage Type:** Standard  $\frac{1}{\tau}$ Choose a VPC: Not in VPC : Only VPCs with a DB Subnet Group(s) are allowed **Availability Zone:** No Preference  $\div$ Option Group: default:postgres-9-3 ÷ Mote that Restore to Point in Time operation can take several hours to complete depending on the volume of transaction logs to be applied on a given database backup.

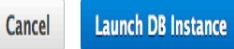

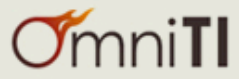

 $\overline{\mathcal{L}}$ 

 $\sf X$ 

### Point-in-Time Restore

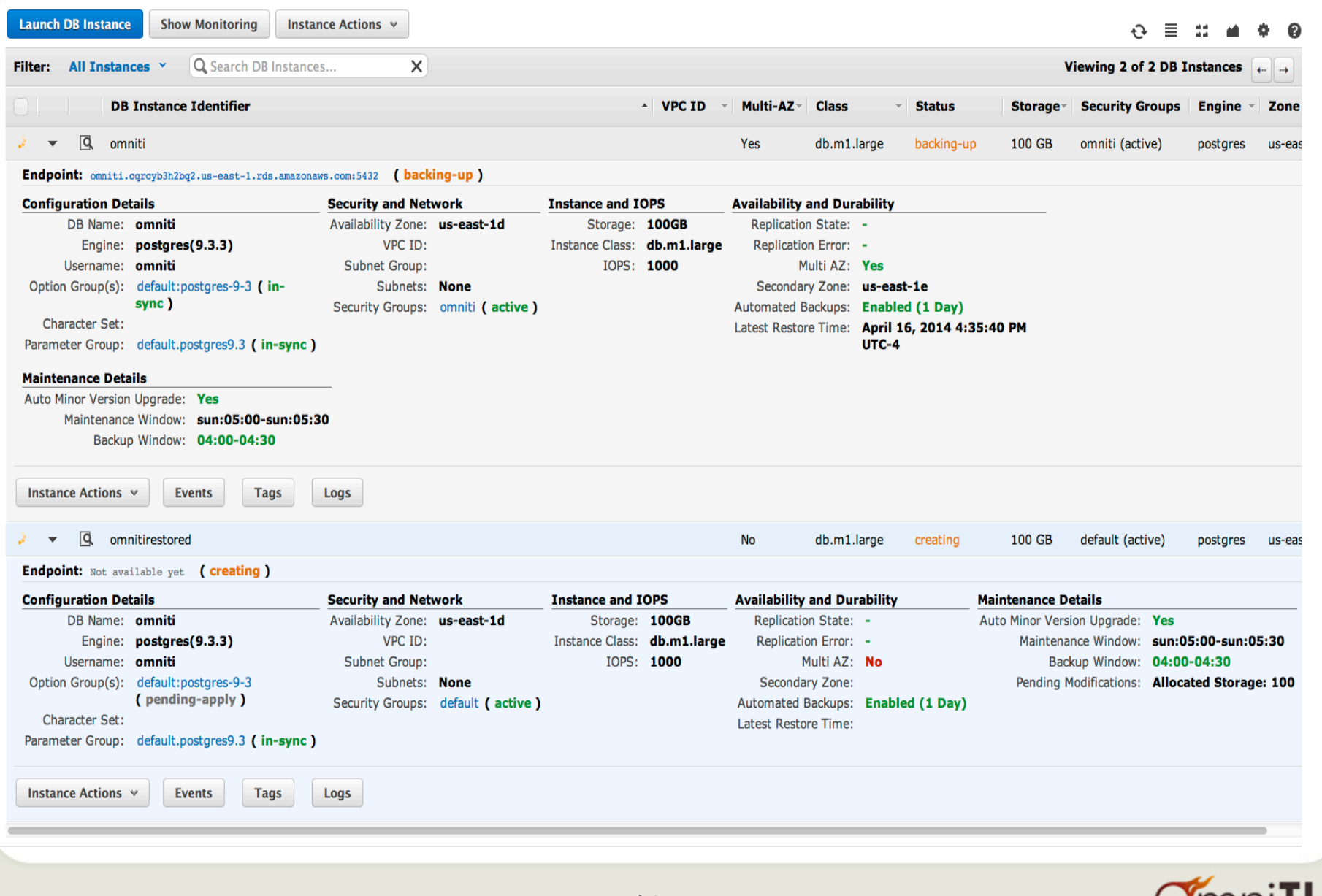

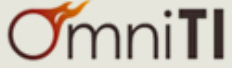

### **DB Snapshots - Manual or Automated**

Restore Snapshot Copy Snapshot Delete Snapshot

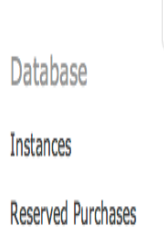

Snapshots

Events

**RDS Dashboard** 

**Create Snapshot** 

#### Filter: Automated Snapsh Q Search DB Snapshots... χ Viewing 1 of 1 DB Snapshots (4) **DB Snapshot Identifier** <sup>4</sup> DB Instance Identifier Snapshot Type™ Status Engine Storage Zone  $\mathbf{v}$  vpc id  $\mathbf{v}$ **Progress**  $\triangledown$   $\sqrt{Q}$  rds:omniti-2014-04-16-19-56 available Completed postgres 100 GB us-east-1d omniti automated **Security Groups** DB Snapshot Name: rds:omniti-2014-04-16-19-56 **DB Instance Name: omniti** Parameter Groups VPC ID: Snapshot Type: automated **Option Groups DB Engine: postgres DB Engine Version: 9.3.3** License Model: postgresql-license Master Username: omniti **Subnet Groups** Status: available Zone: us-east-1d DB Storage: 100GiB Port: 5432 **Event Subscriptions Snapshot Creation** April 16, 2014 3:56:27 PM UTC-4 **Instance Creation** April 16, 2014 3:49:25 PM UTC-4 Time: Time: Source Region: N/A

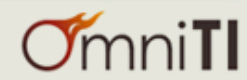

 $690$ 

### DB Events

Services v Edit v

 $\mathcal{L}$ 

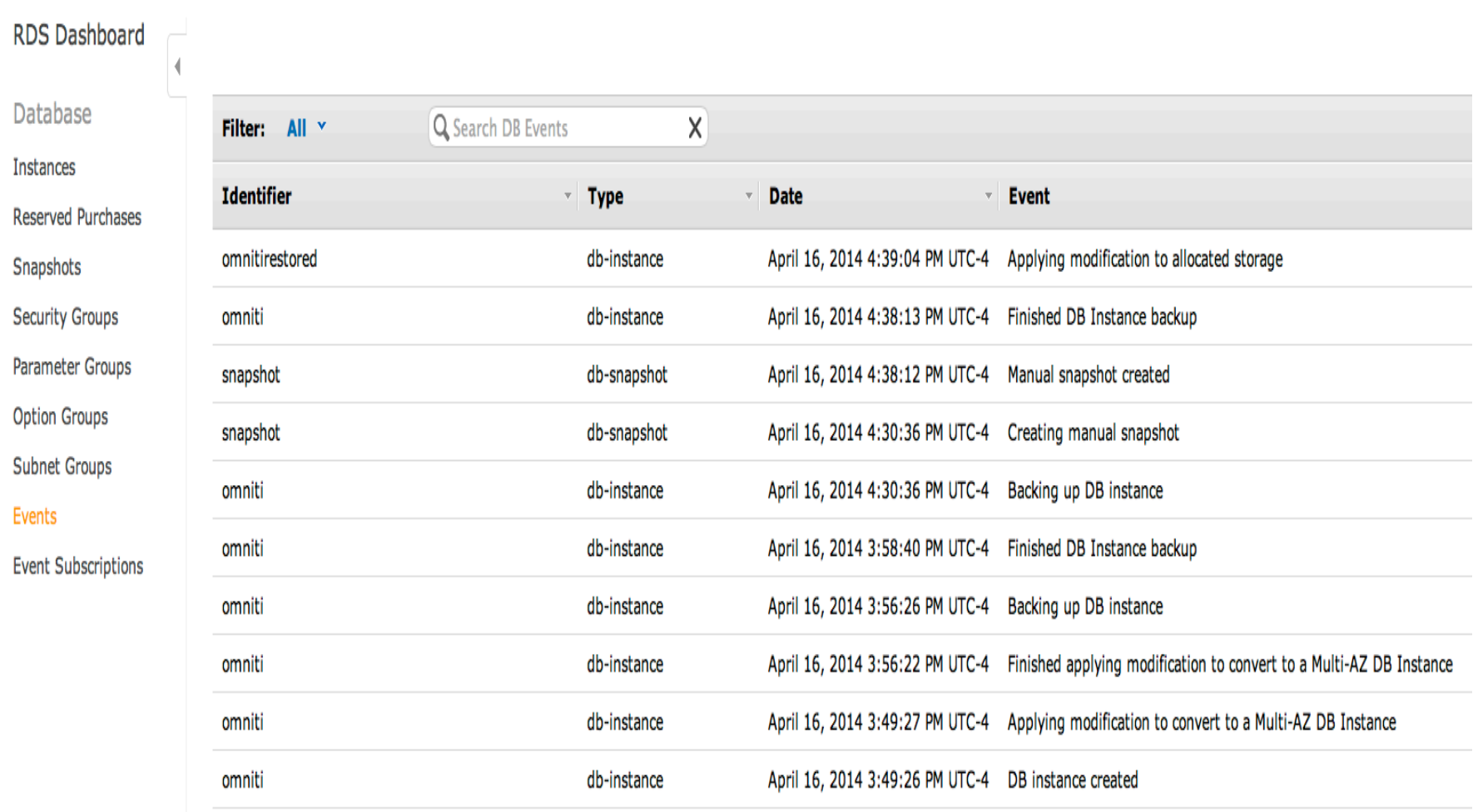

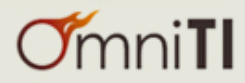

### DB Event Notifications

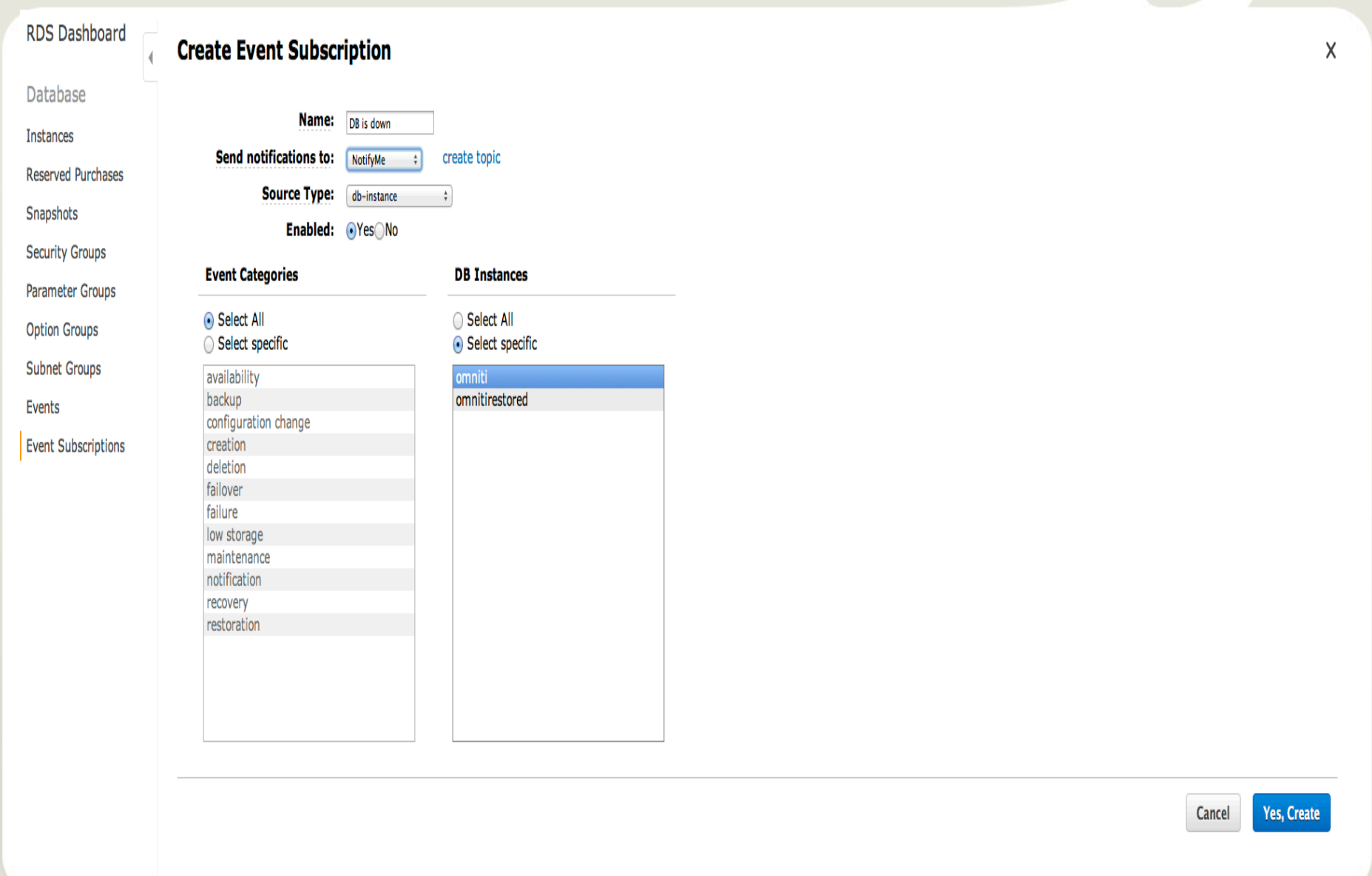

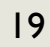

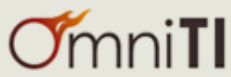

W

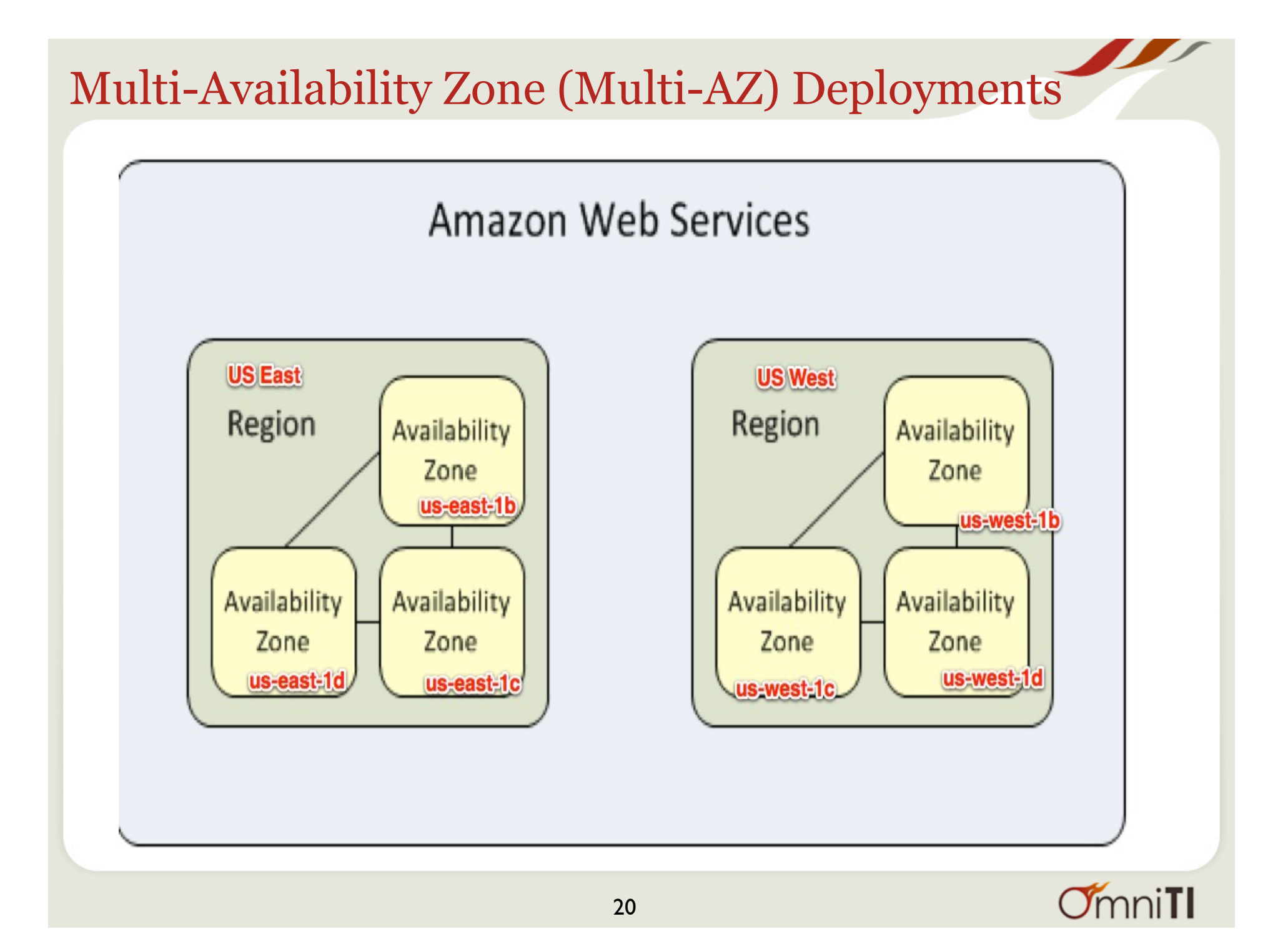

#### Multi AZ , not Multi Region  $\bullet$   $\overline{Q}$  omniti 100 GB Yes db.m1.large available omniti (active) postgres Endpoint: omniti.cgrcyb3h2bq2.us-east-1.rds.amazonaws.com:5432 (available) **Configuration Details Security and Network Instance and IOPS Availability and Durability** DB Name: omniti Availability Zone: us-east-1d Storage: 100GB Replication State: -VPC ID: Engine: postgres(9.3.3) Instance Class: db.m1.large Replication Error: -Multi AZ: Yes Username: omniti Subnet Group: IOPS: 1000 Option Group(s): default:postgres-9-3 (in-Subnets: None Secondary Zone: us-east-1e sync) Security Groups: omniti (active) Automated Backups: Enabled (1 Day) Character Set: Latest Restore Time: April 16, 2014 4:40:40 PM Parameter Group: default.postgres9.3 (in-sync) UTC-4 **Maintenance Details** Auto Minor Version Upgrade: Yes Maintenance Window: sun:05:00-sun:05:30 Backup Window: 04:00-04:30 Instance Actions v **Events** Tags Logs  $O<sub>mni</sub>$ 21

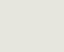

### Provisioned IOPS

- IOPS Ranges : 1000 30,000
- Storage Ranges : 100 GB 3 TB
- Range of IOPS to Storage (GB) Ratio :  $3:1 10:1$
- For Example,
	- you could start by provisioning an Postgres DB instance with 1000 IOPS and 200 GB storage (a ratio of 5:1).
	- You could then scale up to 2000 IOPS with 200 GB of storage (a ratio of 10:1), 3000 IOPS with 300 GB of storage
	- Up to the maximum for Postgres DB instance of 30,000 IOPS with 3 TB (3000 GB) of storage.

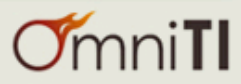

### Push-Button Scaling

 $\blacktriangleleft$ 

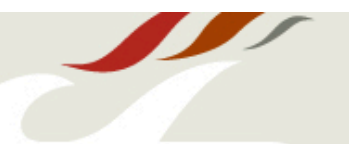

#### **RDS Dashboard**

#### **Modify DB Instance: omniti**

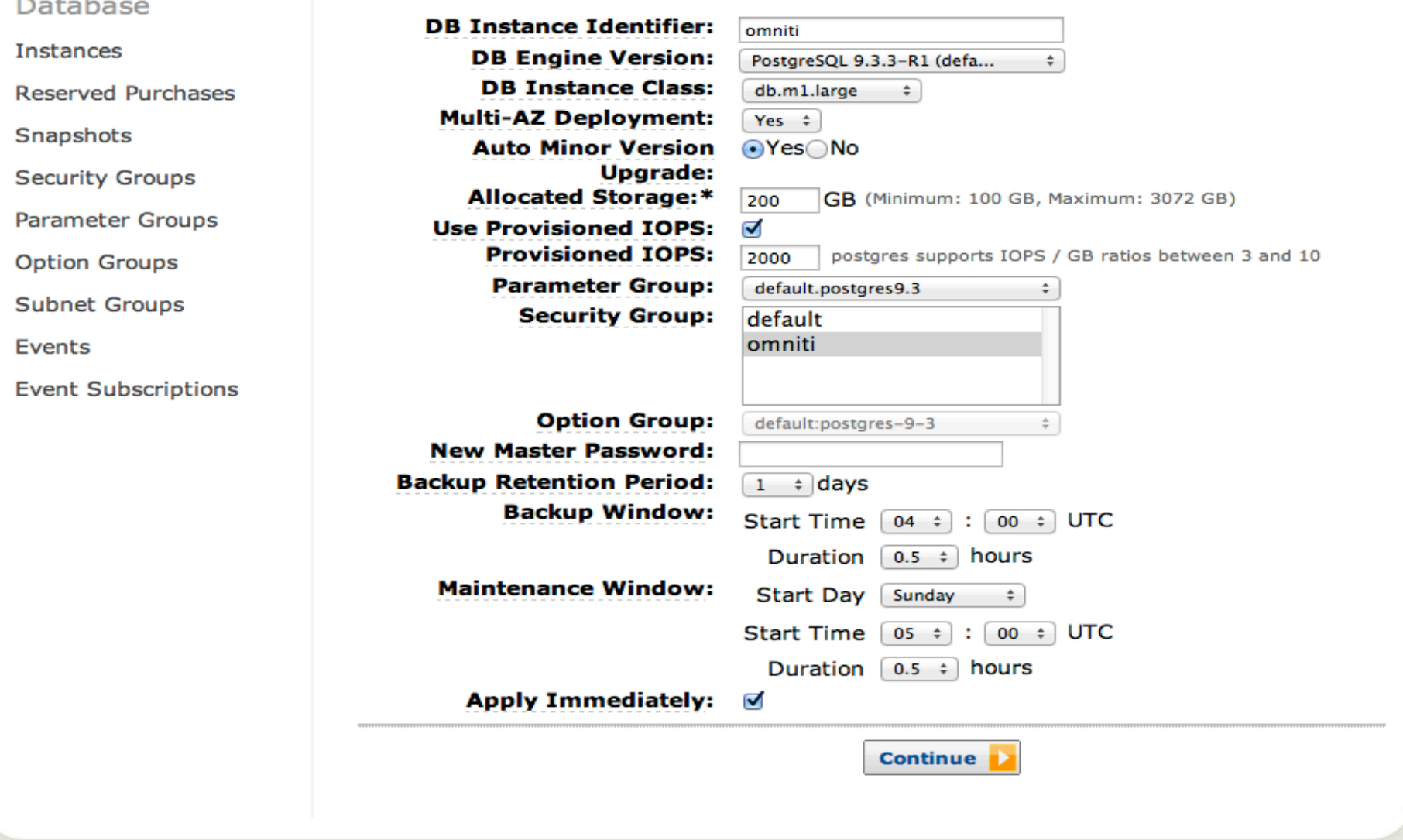

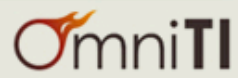

### Push-Button Scaling

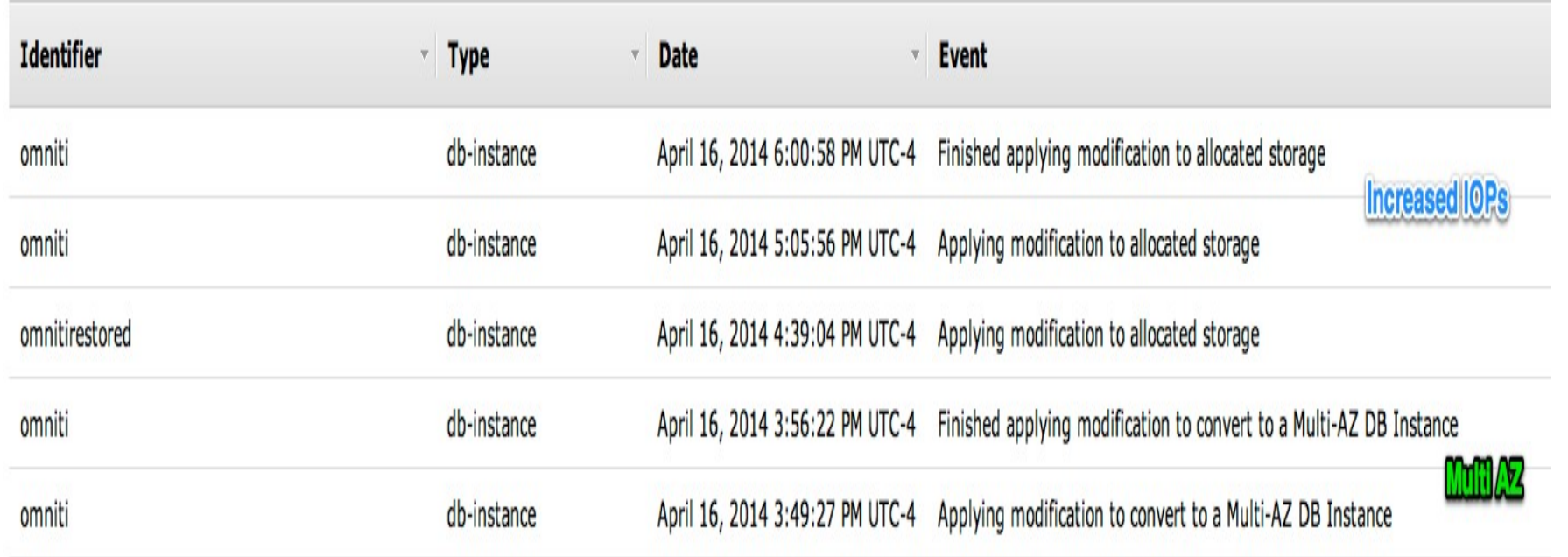

- Took about an hour to increase IOPs and Disk space from 1000 IOPs (100GB) to 2000 IOPs(200GB)
- Multi AZ was quick because it was applied during instance creation

### Isolation and Security

## **Access from specific CIDR/IP**<br>DB Security Groups > omniti

#### DB Security Group

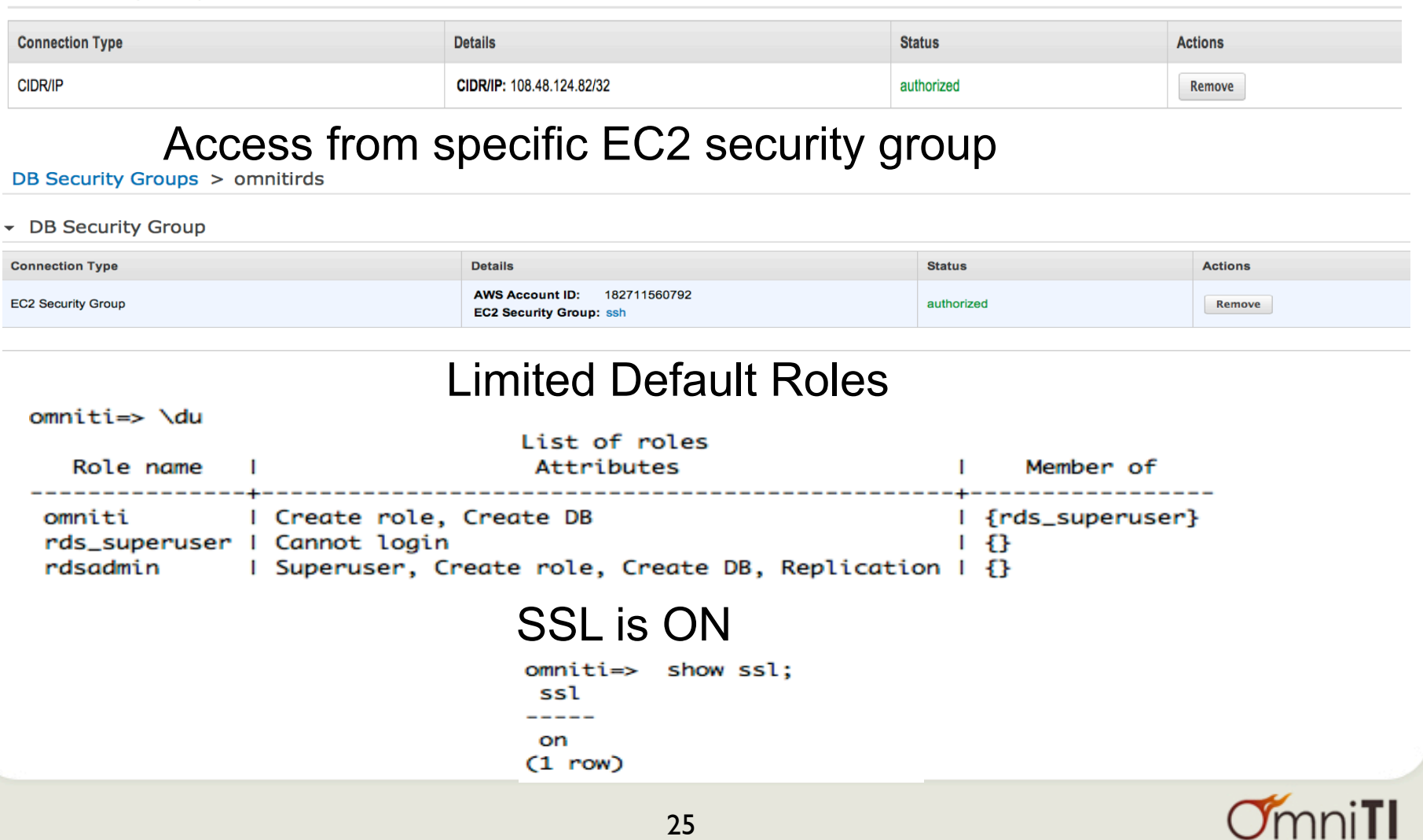

### **Monitoring & Metrics**

#### Time Range: Last Hour Y

Below are your CloudWatch metrics for the selected resources. Click on a graph to see an expanded view. > View all CloudWatch metrics

 $4/16$ 

21:00

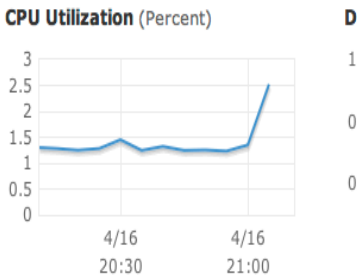

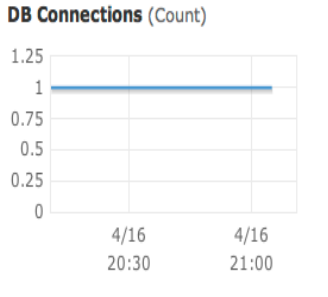

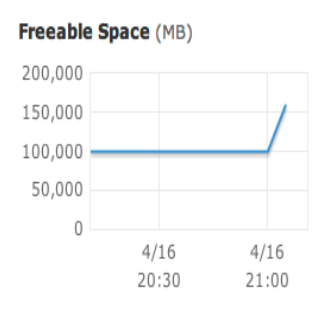

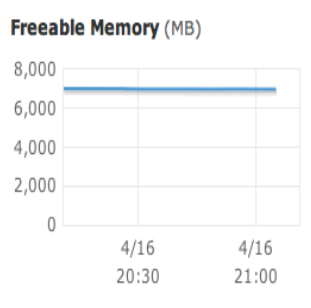

#### Write IOPS (Count/Second)

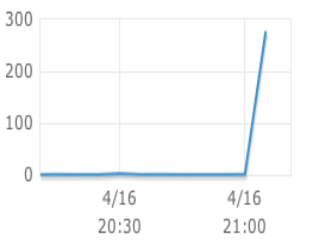

#### Read IOPS (Count/Second)

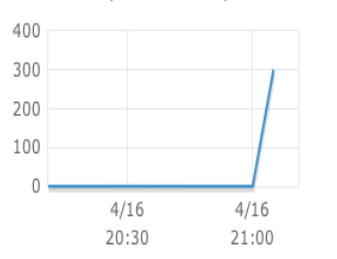

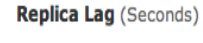

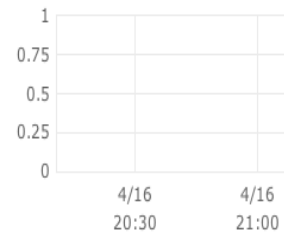

#### **Binary Log Disk Usage (MB)**

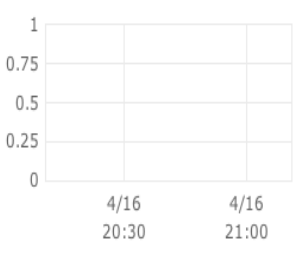

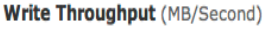

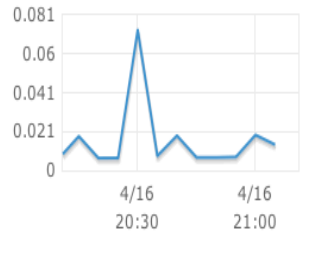

#### Read Throughput (MB/Second)

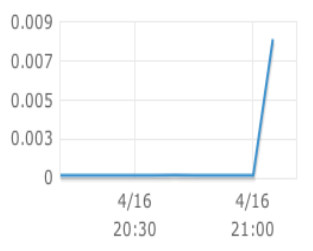

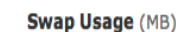

**Queue Depth (Count)** 

 $4/16$ 

20:30

 $2.5$ 

 $\overline{2}$ 

1.5

 $\overline{1}$ 

 $0.5$ 

 $\theta$ 

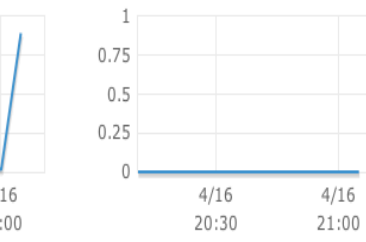

#### **Write Latency (Seconds)**

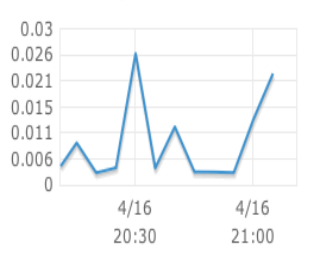

#### **Read Latency (Seconds)**

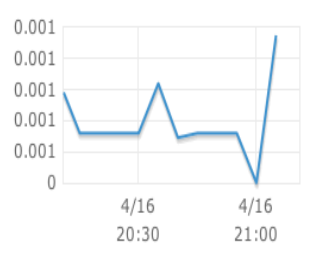

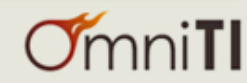

### Other Features

- Automatic Host replacement in case of hardware failure
- Replication and automated failover
	- Synchronous replication is used for failover

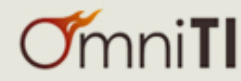

### Postgres Logs Monitoring

- Possible to download postgres logs for analyze with **PgBadger**
	- Install Amazon RDS Command Line Toolkit
	- **rds-watch-db-logfile** omniti --log-file-name error/ postgresql.log.2014-04-16-22
	- **rds-download-db-logfile** DBInstanceIdentifier --log-filename \$filename

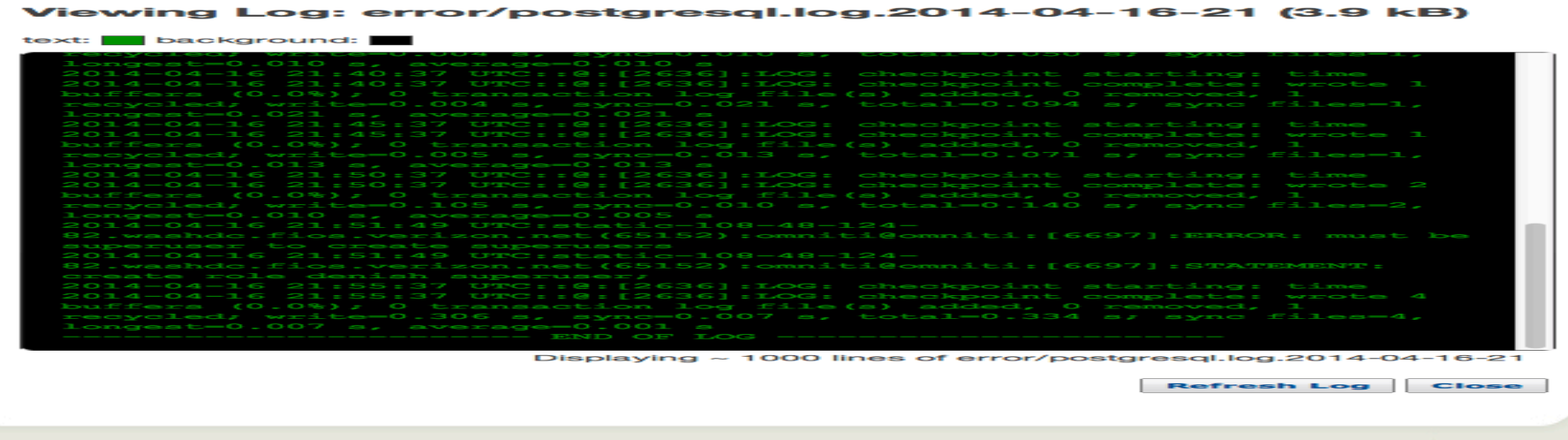

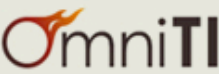

### PostgreSQL Supported Extensions

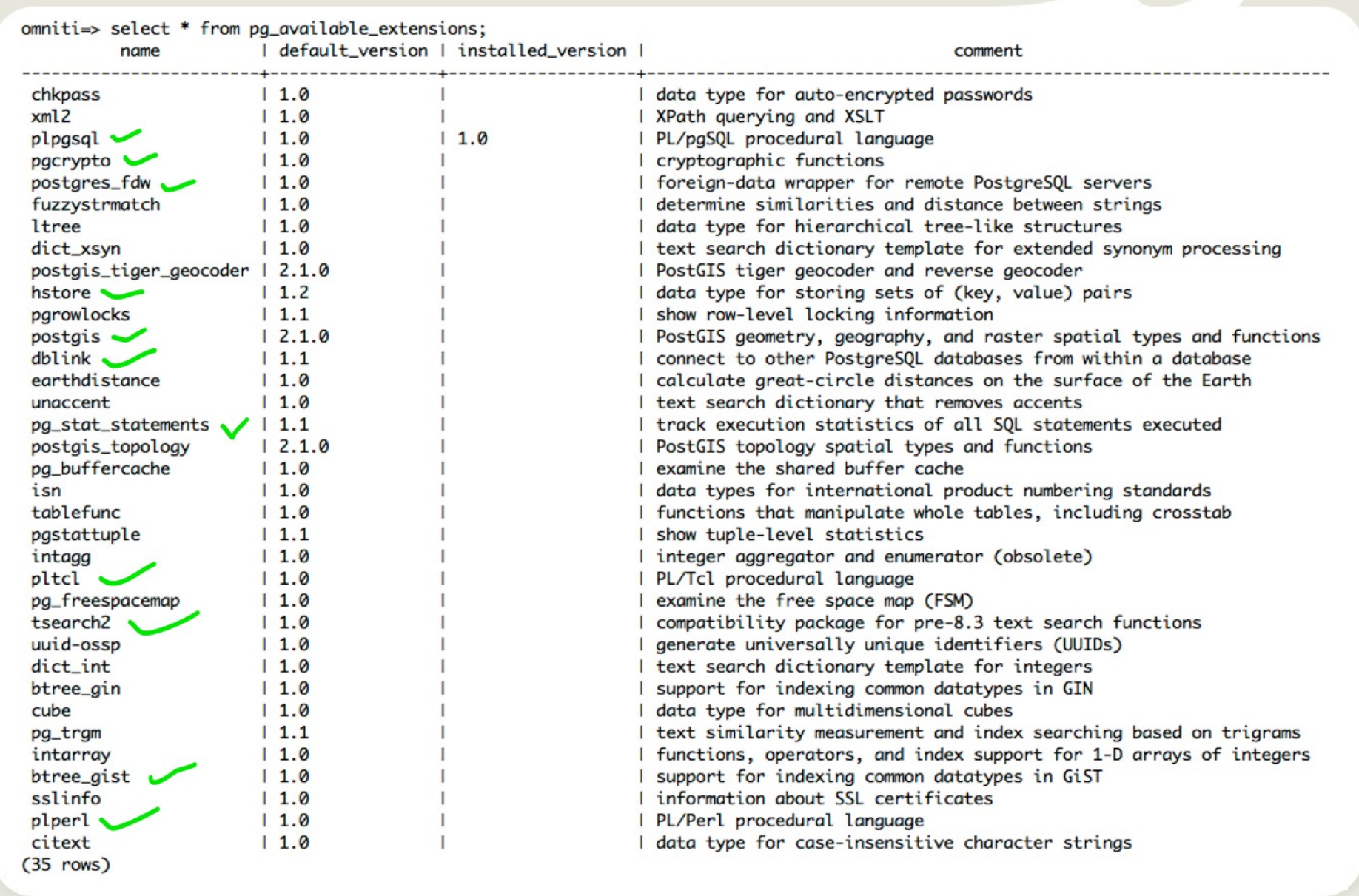

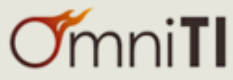

### PgBench results

### • m1.large

- Provisioned iops = 1000
- Number of clients: 100
- Number of threads: 1
- Duration: 600 s

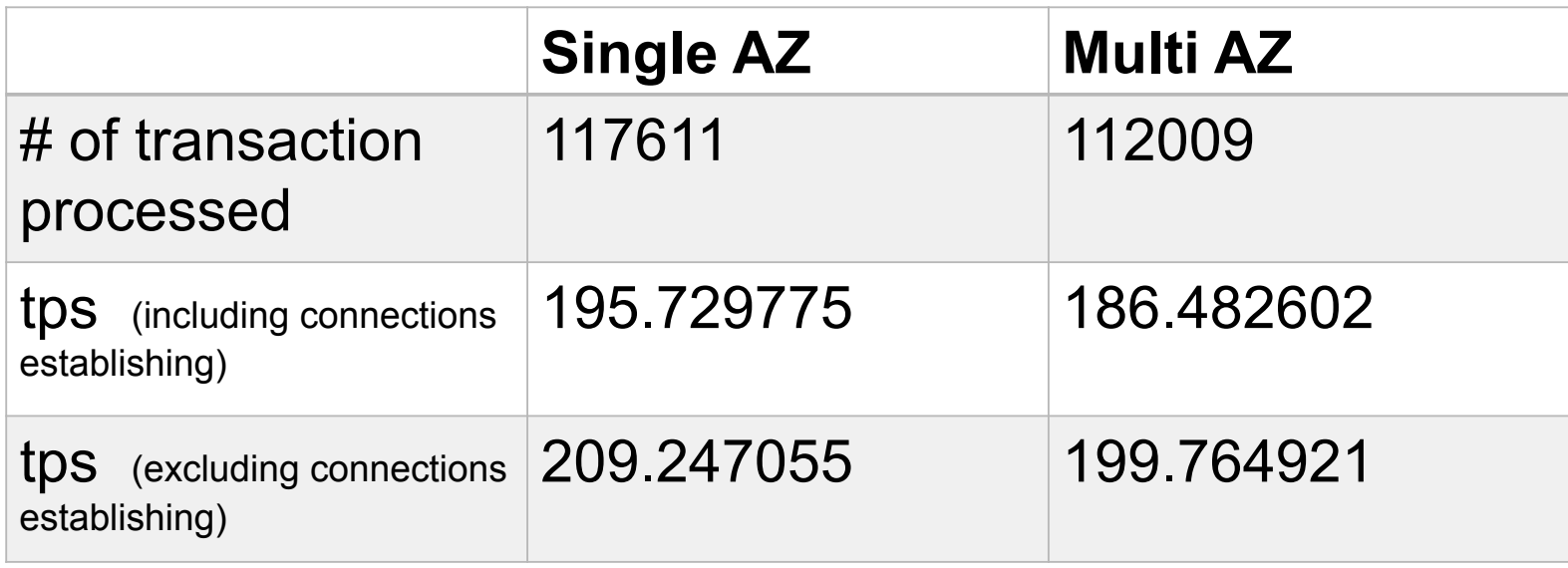

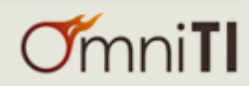

### Limitations

- Replica feature is missing
	- Streaming replication (Coming up?)
- Limited migration/upgrade options
	- pg\_dump/restore
	- What about major upgrade?
- pgbouncer can not be installed on DB server
- Can not install custom extensions
	- mimeo, pg\_partman etc.

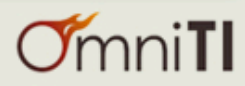

### Pricing

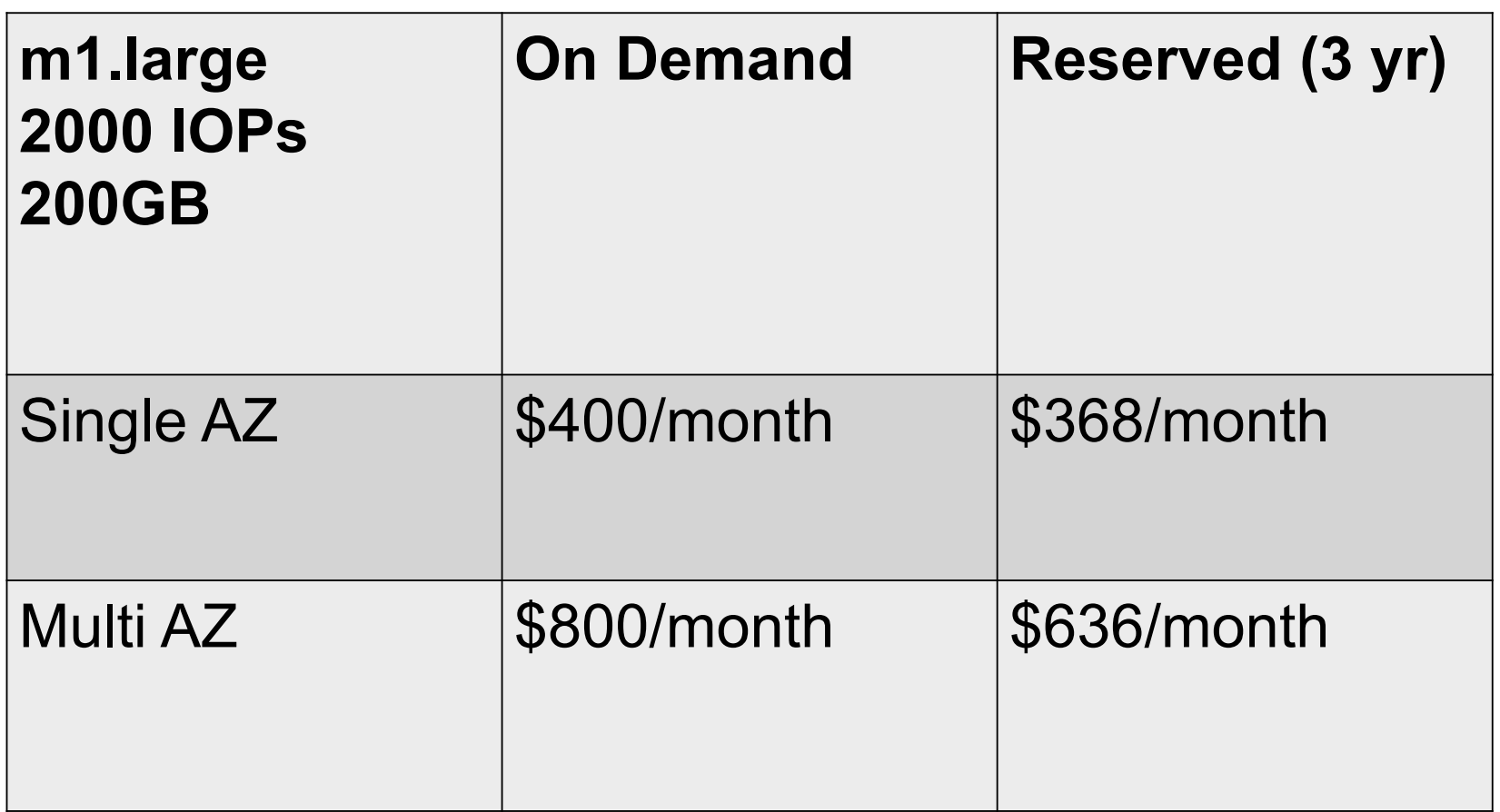

Reserved instance can be 10-20% cheaper Price doesn't include bandwidth

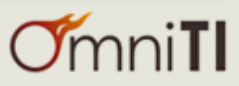

### References

- http://docs.aws.amazon.com/AmazonRDS/latest/ UserGuide/CHAP\_GettingStarted.html
- http://docs.aws.amazon.com/AmazonRDS/latest/ UserGuide/CHAP\_PostgreSQL.html
- Quick Reference CLI Commands: http:// awsdocs.s3.amazonaws.com/RDS/latest/rds-qrc.pdf
- http://www.postgresql.org/docs/9.2/static/ pgbench.html
- https://console.aws.amazon.com/rds/home

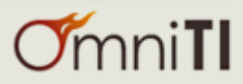

### Further Reading ….

- Accessing PostgreSQL from Amazon RDS article on Database Trends and Applications
	- http://www.dbta.com/Editorial/Trends-and-Applications/Accessing-PostgreSQL-from-Amazon-RDS-96507.aspx

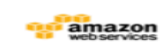

**Amazon Web Services** @awscloud

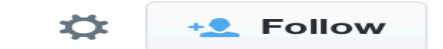

Check out @OmniTI's review of Amazon RDS for PostgreSQL: ow.ly/wdtYm pic.twitter.com/hBomOkYU83

← Reply 17 Retweeted ★ Favorite ••• More

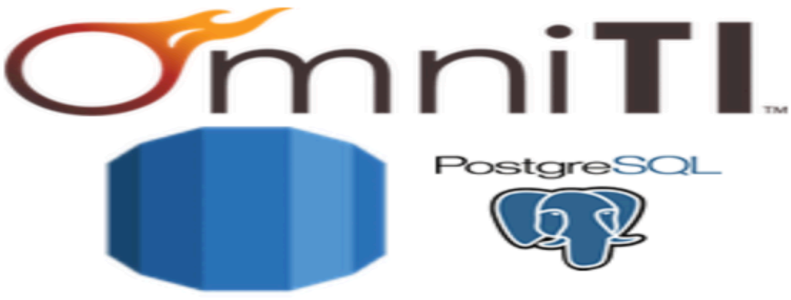

Amazon RDS

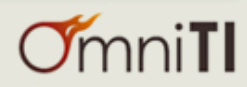

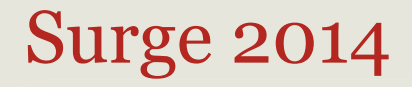

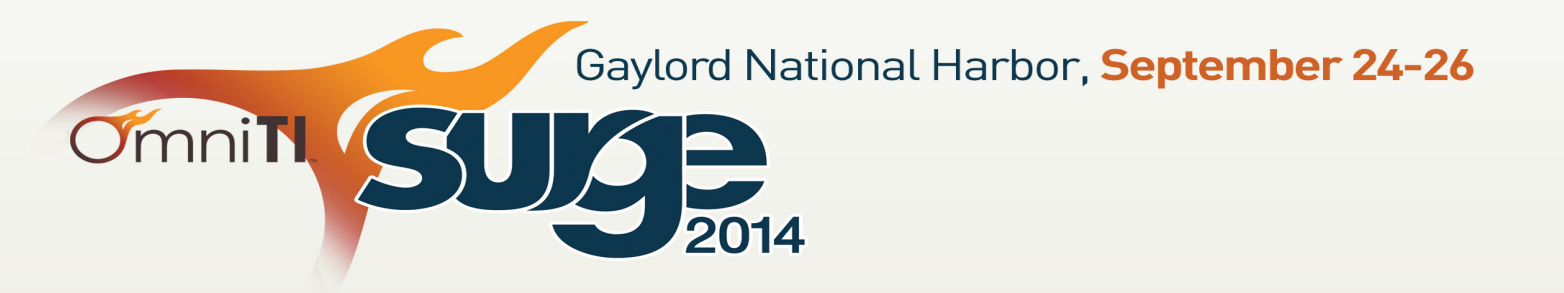

# Surge is all about scalability.

- · Identify emerging trends
- Get Chef training
- Meet the architects behind established technologies
- Learn from their mistakes and see how their victories can power your business forward

"The quality of speakers and the caliber of people attending was impressive." "The exposure to the range of industry was really amazing."

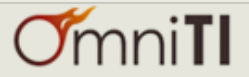

# Questions?

### Twitter: DenishPatel Email: denish@omniti.com

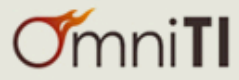